# PyTorch

Introduction to Machine Learning – GIF-7015

Professor: Christian Gagné

Week 10

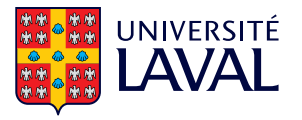

# <span id="page-1-0"></span>[10.8 PyTorch basics](#page-1-0)

- Automatic differentiation library for deep learning
- Early October 2016 by a Facebook team
- Built over the Torch C engine
- More *pythonic* than TensorFlow
- Very close to numpy syntax
- Supports GPU computing (extremely fast, factor 10!)
- Supports dynamic graphs
- Stable and usable for large scale deployment
- Pytorch is organized around tensor manipulation operations, including automatic derivation
	- Create a tensor from a list with torch. <type>Tensor()

```
import torch
a = torch. FloatTensor([[1, 2, 3], [2, 3, 4]])
```
• Creating a random tensor

 $a =$  torch.randn $(2, 3)$ print(a)

```
>> tensor([[ 0.0991, -0.8607, 0.8124],
         [ 2.1726, 0.7590, -0.2185]
```
• Creating a tensor from a Numpy array

 $a =$  torch.from\_numpy(numpy\_array)

• We can perform all kinds of operations on the tensors

```
a = torch. FloatTensor ([1, 2, 3], [2, 3, 4]])b = torch. FloatTensor ([4, 3, 3], [5, 3, 4])
c = a + bprint(c)
```

```
>> tensor([[5., 5., 6.],
          [7., 6., 8.]]
```
• Full list here: <https://pytorch.org/docs/stable/torch.html>

## Automatic derivation

- During the application of the operations, PyTorch builds a graph of calculation
	- This graph allows to follow all the operations necessary to calculate the result
- Then, easy to automatically calculate the derivative at each step of the graph
	- To indicate the calculation of the derivative with respect to a certain tensor, use parameter requires\_grad

 $a =$  torch. FloatTensor( $[[1,2,3], [2,3,4]]$ , requires\_grad=True)

• Or once the tensor is in place

a.requires\_grad = True

## Example of a linear regression (1/2)

• Declare weight vector and random bias

```
# 10 dimensions
```
- $W =$  torch.randn(10, requires\_grad=True)
- $b =$  torch.randn $(1,$  requires\_grad=True)
- Execute the chain of operation (very close to numpy)

```
# y_hat is the predicted output, x is the input
y_hat = W. dot(x) + b
```
• Calculate the quadratic error

# y is the desired output err =  $0.5 * (y_hat - y) ** 2$ 

## Example of a linear regression (2/2)

• Derive the equation using the method backward()

```
err.backward()
```
• We can then recover derivatives in the tensors  $W$  and  $h$ 

 $W_{\text{grad}} = W_{\text{grad}}$  $b_{\text{grad}} = b$ .grad

• Take a step in the right direction to do a gradient descent

 $W = W - eta * W . grad$  $b = b - eta * b . grad$ 

- All tensor operations can be easily performed on a GPU
	- PyTorch defines tensors torch.cuda.<type>Tensor in the same way as those previously seen
	- To translate a tensor from a non-GPU type (non-cuda) to a GPU type (cuda) and vice versa, simply use the method to:

 $a = a.to('cuda')$  # to the GPU  $a = a.to('cpu')$  # back to the CPU

# <span id="page-9-0"></span>[10.9 Defining a network](#page-9-0)

## Defining a network

- PyTorch offers a way to easily declare networks
	- Defining a network with tensors directly would be a difficult task
	- Typically we use the package torch.nn and we inherit from nn. Module

```
import torch.nn as nn
class MonReseau(nn.Module):
    def __init__(self):
        super() . . . init ()# the network structure is defined here
        # - layers
        # - non-linear operations
        # - regularization methods
    def forward(self, x):
        # we make the inference here
```
## Defining a network

- Several types of layers are available
	- Composition of simple modules to create more complex modules
- Examples of basic modules
	- Linear

```
torch.nn.Linear(in_features, out_features, bias=True)
```
• Convolution 2D

```
torch.nn.Conv2d(in_channels, out_channels, kernel_size, stride=1,
                padding=0, dilation=1, groups=1, bias=True)
```
• Dropout

```
torch.nn.Dropout(p=0.5, inplace=False)
```
• See <https://pytorch.org/docs/stable/nn.html> for more details

- Most of the layers are also available in functions from torch.nn.functional
	- Warning: the module does not register these layers when they are declared directly as a function
	- Parameters of these layers are not taken into account in the list of parameters
	- Some layers like dropout or batchnorm have different behaviors in training and testing, changing network mode changes the behavior of a class layer, but not of a function layer
- It is therefore better to use function layers only when the layer has no parameters to be optimized and/or the same behaviour between training and test (e.g. activation function)

#### Let's assume the LeNet-5 network

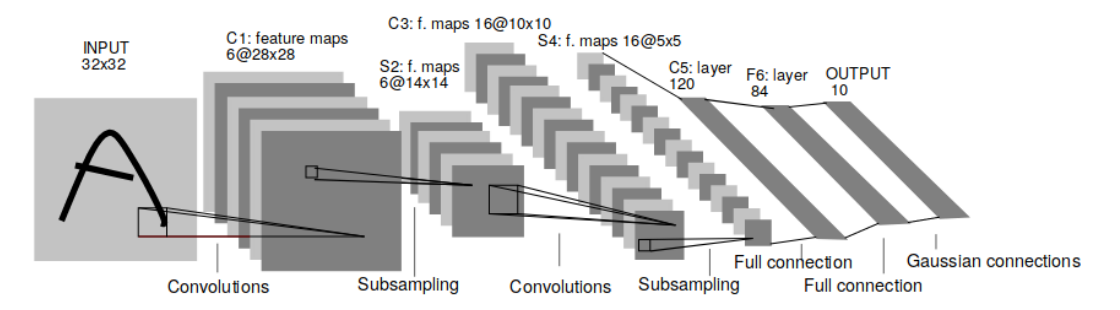

From Y. LeCun, L. Bottou, Y. Bengio et P. Haffner, Gradient-based learning applied to document recognition, Proceedings of the IEEE, 86(11), 1998. Accessed online on November 6, 2020 at <http://yann.lecun.com/exdb/publis/pdf/lecun-98.pdf>.

## Defining a network

• PyTorch implementation of the LeNet-5 network for a dataset with image on a channel (2D tensor)

```
import torch.nn as nn
import torch.nn.functional as F
class Lenet5(nn.Module):
   def __init__(self):
        super() . _{init} ( )self.C1 = nn.Conv2d(1, 6, kernal_size=5)self.S2 = nn.MaxPool2d(2)self.C3 = nn.Cony2d(6, 16, kernal_size=5)self.S4 = nn.MaxPool2d(2)self.C5 = nn.Linear(16*4*4, 120)self.F6 = nn.Linear(120, 64)self.output = nn.Linear(64, 10)
```
#### [...]

```
def forward(self, x):
    y = self.S2(F.relu(self.C1(x)))y = self.S4(F.relu(self.C3(y)))y = y. view(-1, 16*4*4) # resizingy = F.\text{relu}(\text{self}.C5(y))y = F.relu(self.F6(y))
    return self.output(y)
```
## Defining a network

• In the same way, it is very easy to send a network to the GPU with the to method:

```
model = Lenet5()model.to('cuda') # to the GPU
model.to('cpu') # back to the CPU
```
• It is also possible to change the network mode, which will change the behaviour of some layers, like this:

```
model = Lenet5()model.train() # in training mode
model.eval() # in test mode
```
## <span id="page-17-0"></span>[10.10 Handling datasets](#page-17-0)

## Load and manipulate data

• Class to manage datasets:

torch.utils.data.Dataset

- Must define a method \_\_getitem\_\_(self, index) to access an instance
- Must define a method \_\_len\_\_(self) to return the size of the dataset
- Class to load batches of data:

torch.utils.data.DataLoader

- Must receive a Dataset object and a batch\_size, other arguments allow advanced options
- DataLoader is a python iterator

## Load and manipulate images

- Subpackage torchvision implements several useful functions for digital vision and image processing
	- torchvision.datasets allows to download several popular datasets such as MNIST, CIFAR or SVHN
	- ImageFolder and DatasetFolder allow to easily load a dataset organized in directories
	- torchvision.transforms implements transformations on images
	- ToTensor converts to a PyTorch tensor
	- Normalize allows to normalize a PyTorch tensor
- Several other functions available, see

<https://pytorch.org/vision/stable/datasets.html>

```
from torch.utils.data import DataLoader
from torchvision.datasets import MNIST
from torchvision.transforms import ToTensor
```

```
batch_size = 64
```

```
# download to 'path/to/data'
train_set = MNIST('path/to/data', train=True, transform=ToTensor(), download=True)
train_loader = DataLoader(train_set, batch_size=batch_size, shuffle=True)
```
# <span id="page-21-0"></span>[10.11 Training a network](#page-21-0)

- Once the data has been loaded, an optimizer and error function is needed to do the training
	- Optimizers in torch.optim
	- Error functions in torch.nn, such as layers
- For example, to perform multi-class classification, we could use
	- Optimizer by stochastic gradient descent torch.optim.SGD
	- Cross-entropy torch.nn.CrossEntropyLoss

## Training a network

• LeNet-5 training in classification

```
nb_e \text{poch} = 10batch size = 64learning_rate = 0.01momentum = 0.9# download to 'path/to/data'
train_set = MNIST('path/to/data', train=True, transform=ToTensor(),
                  download=True)
train_loader = DataLoader(train_set, batch_size=batch_size, shuffle=True)
model = Length(1)model.train() # put in training mode
optimizer = torch.optim.SGD(model.parameters(), lr=learning_rate,
                            momentum=momentum)
criterion = torch.nn.CrossEntropyLoss()
```
#### [...]

```
for i_epoch in range(nb_epoch):
   for i batch, batch in enumerate(train loader):
       X, y = batchoptimizer.zero_grad() # important! reset the gradients to 0y_{\text{hat}} = \text{model}(X) # compute the predictions
       loss = criterion(y_hat, y) # compute the error
       loss.backward() # derive the graph
       optimizer.step() # perform an optimization step
```
## Use a pre-trained network

• Possible to backup a network via its state dictionary (state\_dict) and function torch.save

state =  $model.state$  dict() torch.save(state, 'path/to/model')

• In the same way, it is possible to load a pre-trained model with the function torch.load and the method load\_state\_dict

```
state = torch.load('path/to/model')
model.load_state_dict(state)
```
• It's wise to load a network with a destination indication to first make sure it is on the CPU

state = torch.load('path/to/model', map\_location=lambda storage, loc: storage)

• More details: <https://bit.ly/2Pu0Ibm> <sup>21</sup>

- Subpackage torchvision.models implements several models useful for vision tasks.
- Can be loaded with pre-trained weights on the huge ImageNet natural image dataset
- For example, it is possible to load a ResNet-18 with the pre-trained weights as follows:

```
from torchvision.models import resnet18
model = resnet18(pretrained=True)
```
## Use a pre-trained network

- Access to network parameters with their layer name with the method named\_parameters()
	- Thus, it is possible to analyze the network

```
for name, param in model.named_parameters():
    print(name)
    print(param.grad)
```
• To modify a network

model.nom\_de\_couche = NouvelleCouche()

• And to freeze layers:

```
for name, param in model.named_parameters():
    if name == nom_de_couche_a_geler:
        param.requires_grad = False
```
• If you freeze layers, then it is important to only give the parameters to be optimized to the optimizer

```
params = filter(lambda x: x.requires_grad, model.parameters())
optimizer = torch.optim.SGD(params, lr=learning_rate, momentum=momentum)
```